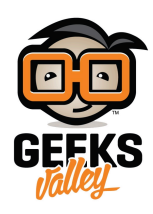

# [اردوينو – الدرس الخامس – إضاءة](https://geeksvalley.com/en/tutorial/arduino-lesson-5/) [LEDs8](https://geeksvalley.com/en/tutorial/arduino-lesson-5/) [بإستخدام رقاقة](https://geeksvalley.com/en/tutorial/arduino-lesson-5/) shift register

#### مقدمة

في هذا الدرس ستتعلم طريقة تشغيل BLEDs حمراء بدون إستعمال 8 منافذ مخارج رقمية باستخدام رقاقة shift register.

رغم أنه يمكنك ربط LED بمنفذ منفرد بالأردوينو ولكن في هذه الحالة لن يبقي لديك الكثير من المنافذ لاستعمالات أخرى. قد يكون الأمر ممكن فى حالة عدم وجود الكثير من الأجهزة مرتبطة بالاردوينو، ولكنك فى أغلب الأحيان تود إضافة أزرار، محركات ومستشعرات إلخ.. تمتلك رقاقة register shift 595HC ثمانية منافذ إستخراج وثلاثة منافذ إدخال.

> ستقوم هذه الرقاقة في إبطاء سرعة الـ LEDs: (من 8000000 إلى 500000 تحويله في الثانية ولكنها تبقى سريعة جدا ولن نلاحظ الفرق)

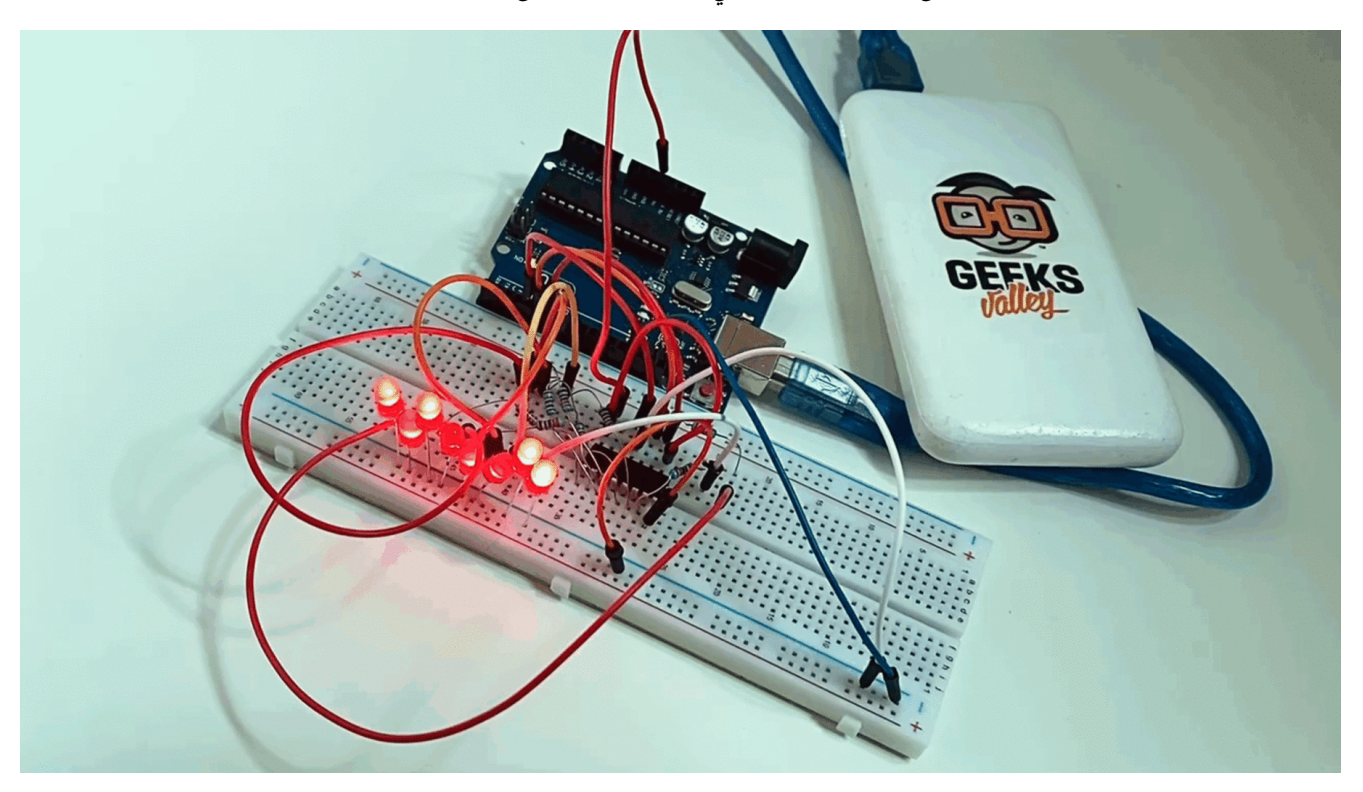

## المواد والأدوات

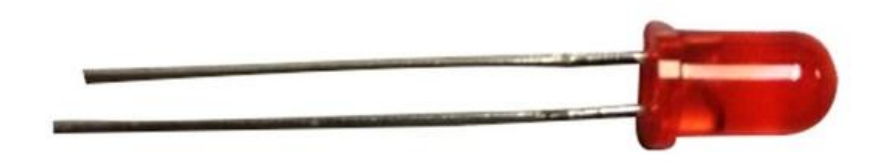

(5mm Red LED)  $\times 8$ 

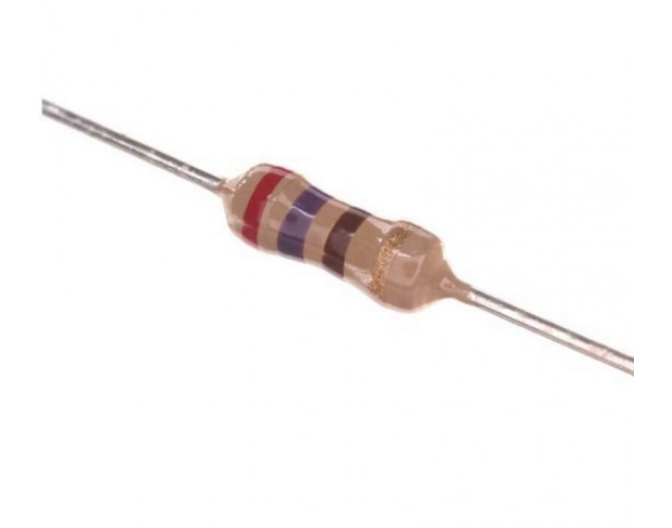

×Ω Resistor) 8 270)

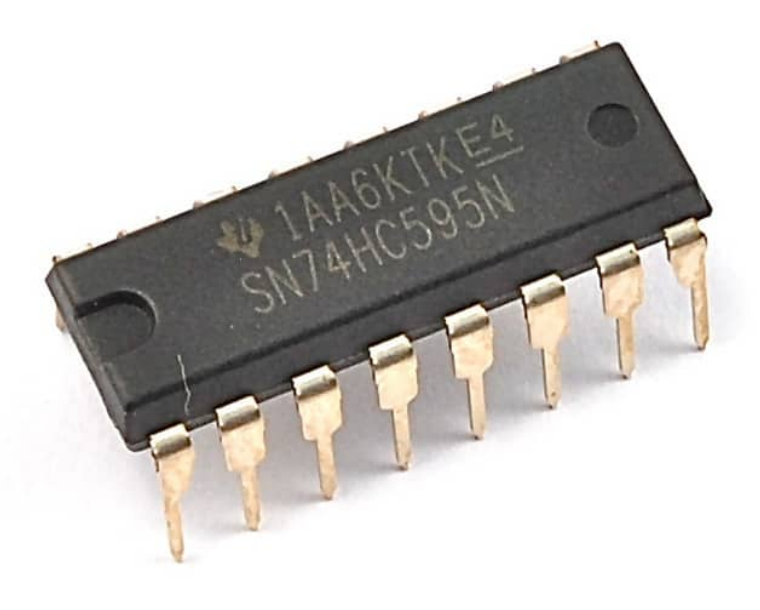

[رقاقة مسجل الإزاحة](https://geeksvalley.com/product/74hc595-shift-register/) (74HC595 shift register)

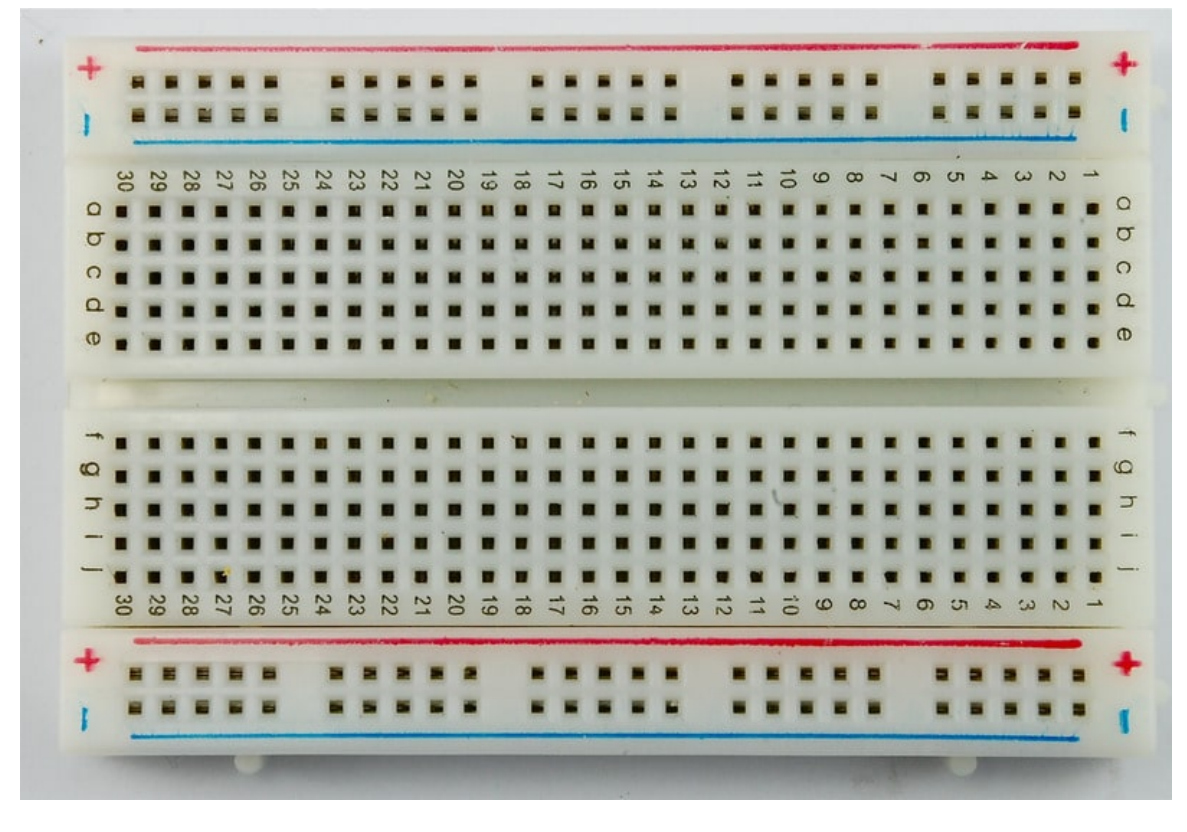

1× [لوحة التجارب](https://geeksvalley.com/product/half-size-breadboard/) (Half-size Breadboard)

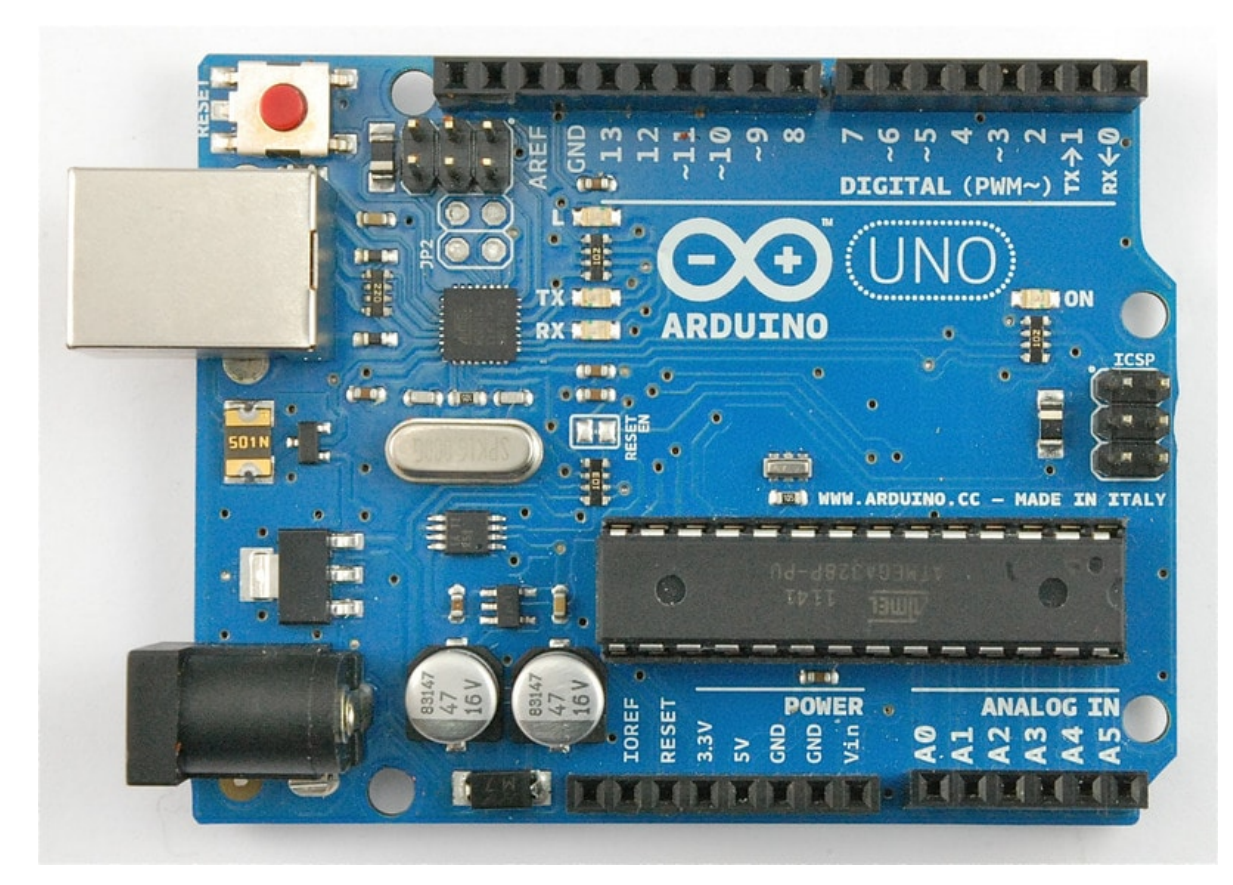

1× [اردوينو اونو](https://geeksvalley.com/product/arduino-uno-r3-atmega328/)

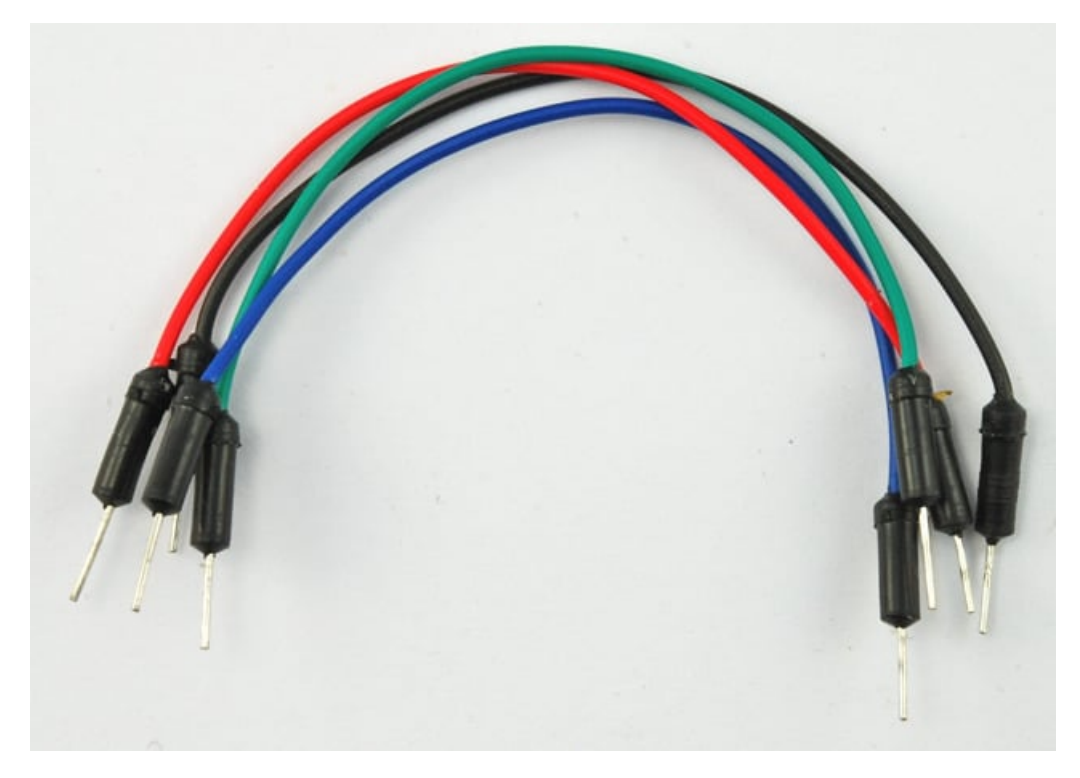

[حزمة أسلاك توصيل \(ذكر‐ذكر\)](https://geeksvalley.com/product/jumper-wires-male-male/)

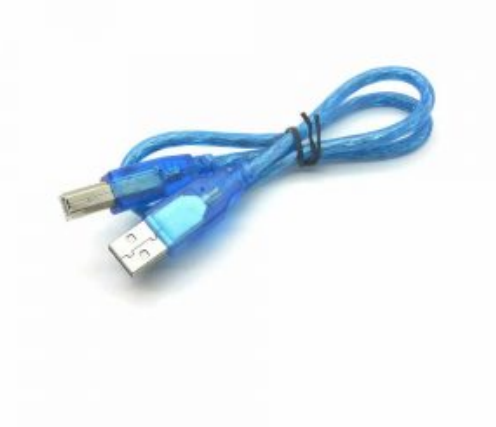

[سلك اردوينو](https://geeksvalley.com/product/a-b-usb-cable/)  $\times 1$ 

## 74HC595 shift register

من الافضل فهم طريقة عمل رقاقة مسجل الإزاحة shift register حتى تفهم الكود جيدًا.

الرقاقة Shift register: هي عبارة عن مسجل للإزاحة.

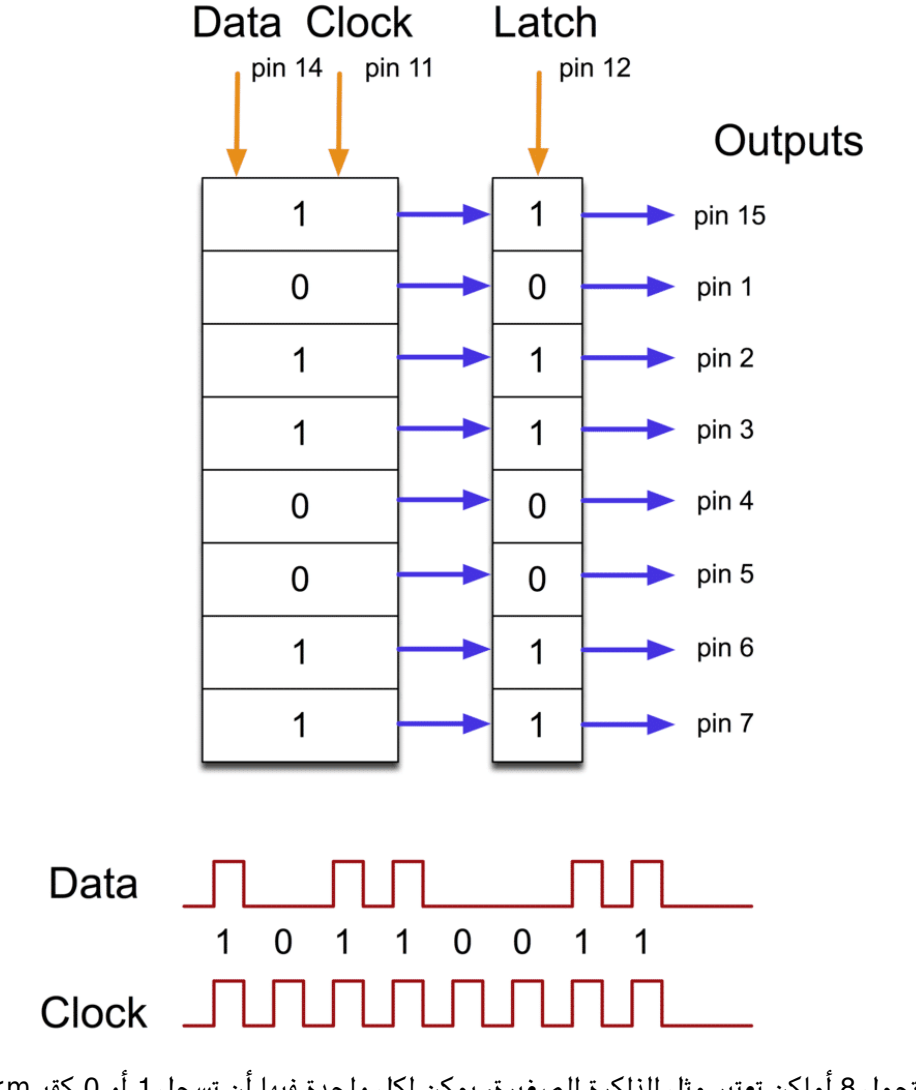

تحمل 8 أماكن تعتبر مثل الذاكرة الصغيرة، يمن لل واحدة فيها أن تسجل 1 أو 0 كقيمm<

لنسجل كل من هذه الخانات بالقيمة المراد وضعها، ندخل كل من المعلومات عبر منفذ "Data "ومنفذ "Clock".

على منفذ الـ"Clock" أن يستقبل 8 ذبذبات، إذا كان منفذ "Data" عالى فسيتم إدخال القيمة "1" إلى داخل مسجل الإزاحة.

بعد إستقبال الذبذبات الثمانية تعطي الإشارة لمنفذ "Latch" لتخرج الإشارة لجميع الـ LEDs الثمانية دفعة واحدة.

تمتلك الرقاقة منفذ "OE" (إختصار لـ output enable) وهي التي تتحكم في كل المخرجات معًا. يمكن لنا التحكم في البريق الكلي للـLED إذا قمنا بربط منفذ "OE "بمنفذ إستخراج "MWP "من الاردوينو وقمنا بإستخدام الدالة " analogWrite "بالود فسوف يعمل الـ LEDعلى مستوى منخفض، لذلك سنربطها بالأرضى.

#### توصيل الدائرة

بما ان لديك LEDs8 اربط مع 8 مقومات يجب وضع العديد من الأسلاك.

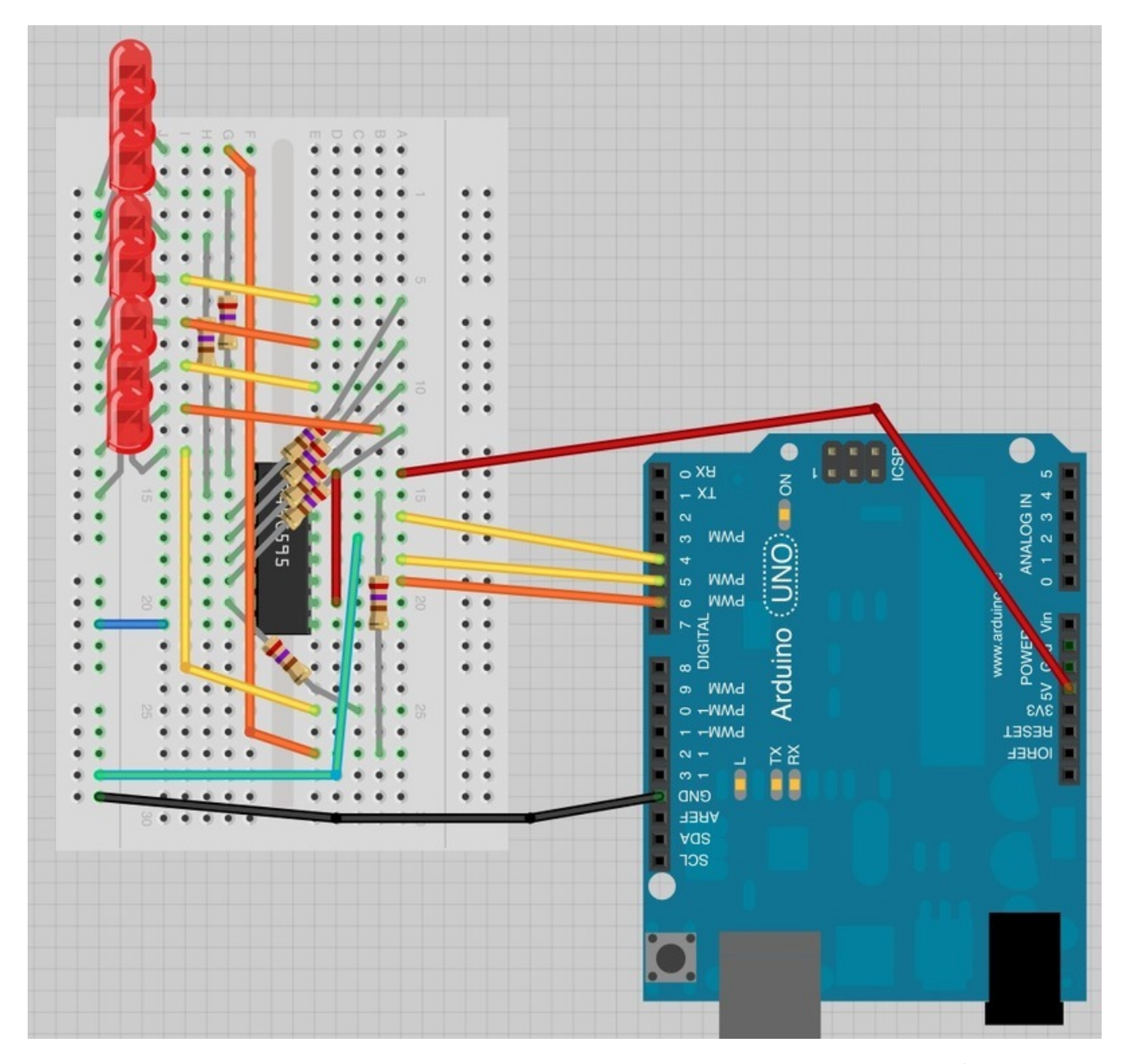

من الأسهل ان تبدأ بوضع رقاقة مسجل الإزاحة 74HC595 في لوح التجارب ،كل شيء مربوط به، ضع الرقاقة shift register حيث يون السن الذي يشبه شل U متجه إل أعل لوح التجارب.

المنفذ رقم 1 للرقاقة عل اليسار.

تربط منفذ الديجيتال 4 من الأردوينو بالمنفذ 14 من مسجل الإزاحة.

تربط منفذ الديجيتال 5 من الأردوينو بالمنفذ 12 من مسجل الإزاحة.

تربط منفذ الديجيتال 6 من الأردوينو بالمنفذ 11 من مسجل الإزاحة.

أغلب منافذ الإستخراج من الرقاقة توجد عل اليسار، حت يسهل ربط الـ LEDs.

بعد وضع رقاقة مسجل الإزاحة أضف المقاومات، يجب ان تتأكد أن ليس هنالك التماس بين مختلف نهايات المقاومات يجب أن تتأكد مجددًا قبل أن تغذي الاردوينو بالطاقة، قد يساعدك التقصير فى طول نهاية المقاومات.

ضع الـ LED في لوح التجارب

يجب عل المنافذ الطويلة للـ LED أن تواجه الرقاقة register shift مباشرة.

المرحلة الأخيرة هى إضافة الأسلاك كما فى الصورة لا تنسى أن تربط المنفذ 8 من الرقاقة إلى خانة الأرض أو GND.

حمل الكود وجربه على كل LED أن يعمل مرة واحدة ثم الكل معًا وأخيرًا ينطفئ الكل معًا قبل أن يعيد الاردوينو الدورة.

الكود البرمجي

```
int latchPin = 5:
int clockPin = 6;int dataPin = 4;
byte leds = 0;
void setup()}
  pinMode(latchPin, OUTPUT);
  pinMode(dataPin, OUTPUT);
  pinMode(clockPin, OUTPUT);
{
void loop()
}
 leds = 0;
  updateShiftRegister();
  delav(500):
  for (int i = 0; i < 8; i++)} 
    bitSet(leds, i);
    updateShiftRegister();
    delay(500);
 }
}
void updateShiftRegister()
}
   digitalWrite(latchPin, LOW);
   shiftOut(dataPin, clockPin, LSBFIRST, leds);
   digitalWrite(latchPin, HIGH);
}
```
تمتلك مكتبة الاردوينو "دالة" مميزة تسمى "ShiftOut" وهي مصممة خصيصًا لإرسال البيانات لرقاقة مسجل الإزاحة shift register.

```
أول ما عليك فعله هو التعريف بالمنافذ الثلاث التي ستستعملها. هذه هي منافذ الاردوينو التي ستستعملها للتحكم في "،"Latch
                                 Clock ""ومنفذ "Data "من الرقاقة 595HC.74
```
Int latchPin=5; Int clockPin=6: Int dataPin=4;

> ثم يأتي التعريف بالمتغير المسمى Leds ستستعمل هذا المتغير لإحتواء نمط تغيير (تشغيل أو اطفاء) الــ LED. تمثل البيانات من نوع " – Byteبايت" أرقام تكتب بإستعمال 8 أجزاء. يمكن أن يحمل كل جزء قيمة 1 أو 0

byte leds =  $0$ ;

تقوم دالة التنصيب "Setup "هذه بإعداد المنافذ الثلاث الت ستستخدمها كمخرجات للـ LEDs.

```
void setup()}
pinMode(latchPin, OUTPUT);
pinMode(dataPin, OUTPUT);
pinMode(clockPin, OUTPUT);
}
```
تقوم دالة "Loop "بإطفاء كل LED وذلك بإعطاء قيمة '0' كقيمة للـ LEDs ثم تقوم بمناداة دالة "updateShiftRegister "الت سترسل نمط Leds إلى رقاقة مسجل الإزاحة حتى تنطفئ كل LED. سوف تتعلم كيفية عمل "updateShiftRegister" لاحقًا.

تقف دالة "Loop "لنصف ثانية ثم تبدء بالعد من 0 إل 7 عبر دورة "For "والمتغير "I "وف كل مرة تستعمل وظيفة "bitSet "لتثبيت الجزء المتحكم في الـLED داخل متغير Leds . ثم تنادي دالة "updateShiftRegister " حتى يتم تحديث حالة الـLED التي تعكس قيمة المتغير"leds".

هنالك فترة إنتظار نصف ثانية في كل تكرار للدورة "For".

```
void loop()}
leds = 0:
updateShiftRegister();
delay(500);
for (int i = 0; i < 8; i++)}
bitset(leds, i);updateShiftRegister();
delay(500);
{
}
```
تقوم دالة UpdateShiftRegister بوضع منفذ "Latch "إل الوضع المنخفض ثم تنادي دالة shiftOut قبل أن تعيد منفذ "Latch" إلى الوضع العالي مره أخرى، تأخذ هذه الدالة أربع متغيرات، تحدد المتغيرتان الأولى المنافذ المستعملة لنقل البيانات عبر "Data" و"Clock".

تحدد المتغيرة الثالثة جهة البدء بقراءة البايت سوف نقرأ البايت من اليمين إل اليسار.

المتغير الأخير يمثل القيمة الفعلية التى سترسل إلى رقاقة مسجل الإزاحة shift register.

```
void updateShiftRegister()
}
digitalWrite(latchPin, LOW);
shiftOut(dataPin, clockPin, LSBFIRST, leds);
digitalWrite(latchPin, HIGH);
}
```
إذا كنت تود تغيير قيم أحد الـ LEDs، كل ماعليك هو أن تنادي دالة مشابهة اسمها (bitClear (لتغير قيمتها إل 0 هكذا ستطفئ واحدة من الـLEDs وكل ما يتبقى عليك فعله هو مناداة دالة "updateShiftRegister " لتحديث حالة الـLED.

التحكم في البريق:

```
لم نتحدث كثيرًا في رقاقة الــ 74HC595 عن منفذ "OE" أو "OutputEnable" ، رقم هذا الـ LED هو 13, وفي لوح التجارب مربوط
              دومًا بالأرض.  يعمل هذه المنفذ كالمحول، هو الذي  يمكن له ان يطفئ ويشغل المخرجات الـ (LEds)
```
ولكن عليك أن تحذر لأنها تعمل فى الوضـع المنخفض. ذلك يعنى، إن كانت كلها مربوطة بطاقةJV ستطفئ جميعها. وإن كانت مربوطة بالمنفذ الأرض ستعمل جميعها حسب ما يأتيها من بيانات.

يمكن لك أن تستعمل هذه المنفذ والإستعانة بدالة "analogWrite" للتحكم في بريق إضاءة الـ LED معًا.

كل ما عليك فعله هو تغيير المنفذ 13 من الأرض إلى المنفذ 3 في الأردوينو.

سيجعل الود التال كل الـLEDs تعمل ببطء ثم تنطف ببطء.

```
int latchPin = 5;
int clockPin = 6:
int dataPin = 4;
int outputEnablePin = 3;
byte leds = 0;
void setup()}
  pinMode(latchPin, OUTPUT);
  pinMode(dataPin, OUTPUT);
  pinMode(clockPin, OUTPUT);
  pinMode(outputEnablePin, OUTPUT);
}
void loop()}
  setBrightness(255);
  leds = 0;
  updateShiftRegister();
  delay(500);
  for (int i = 0; i < 8; i++)} 
    bitset(leds, i);updateShiftRegister();
    delay(500);
  }
 for (byte b = 255; b > 0; b - -1} 
    setBrightness(b);
    delay(50);
  }
{
void updateShiftRegister()
}
```

```
digitalWrite(latchPin, LOW);
   shiftOut(dataPin, clockPin, LSBFIRST, leds);
   digitalWrite(latchPin, HIGH);
{
void setBrightness (byte brightness) // 0 to 255
}
  analogWrite(outputEnablePin, 255-brightness);
{
```
## أنشطة أخرى

عندما تتمكن من فهم رقاقة مسجل الإزاحة shift register ستجد العديد من التطبيقات التي يمكن لك فعلها بإستعمال عدد كبير من الـLEDs.

واحدة من الأشياء الرائعة في رقاقة 74HC595 أنه يمكن وضعها بجانب بعضها والتحكم في عدد أكبر من الـLEDs بإستعمال نفس منافذ المخارج من الأردوينو.